**راهنمای شرکتهای توسعه دهنده سامانههای اطالعاتي سالمت درخصوص الزامات پيادهسازی واسطهای برنامهنويسي کاربردی )API )سازمان تامين اجتماعي**

m

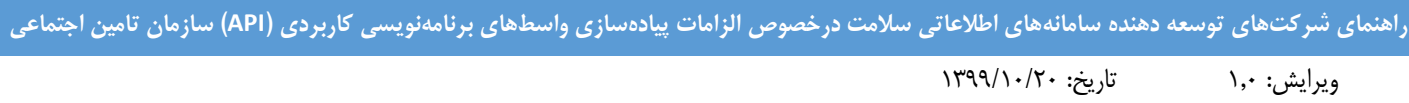

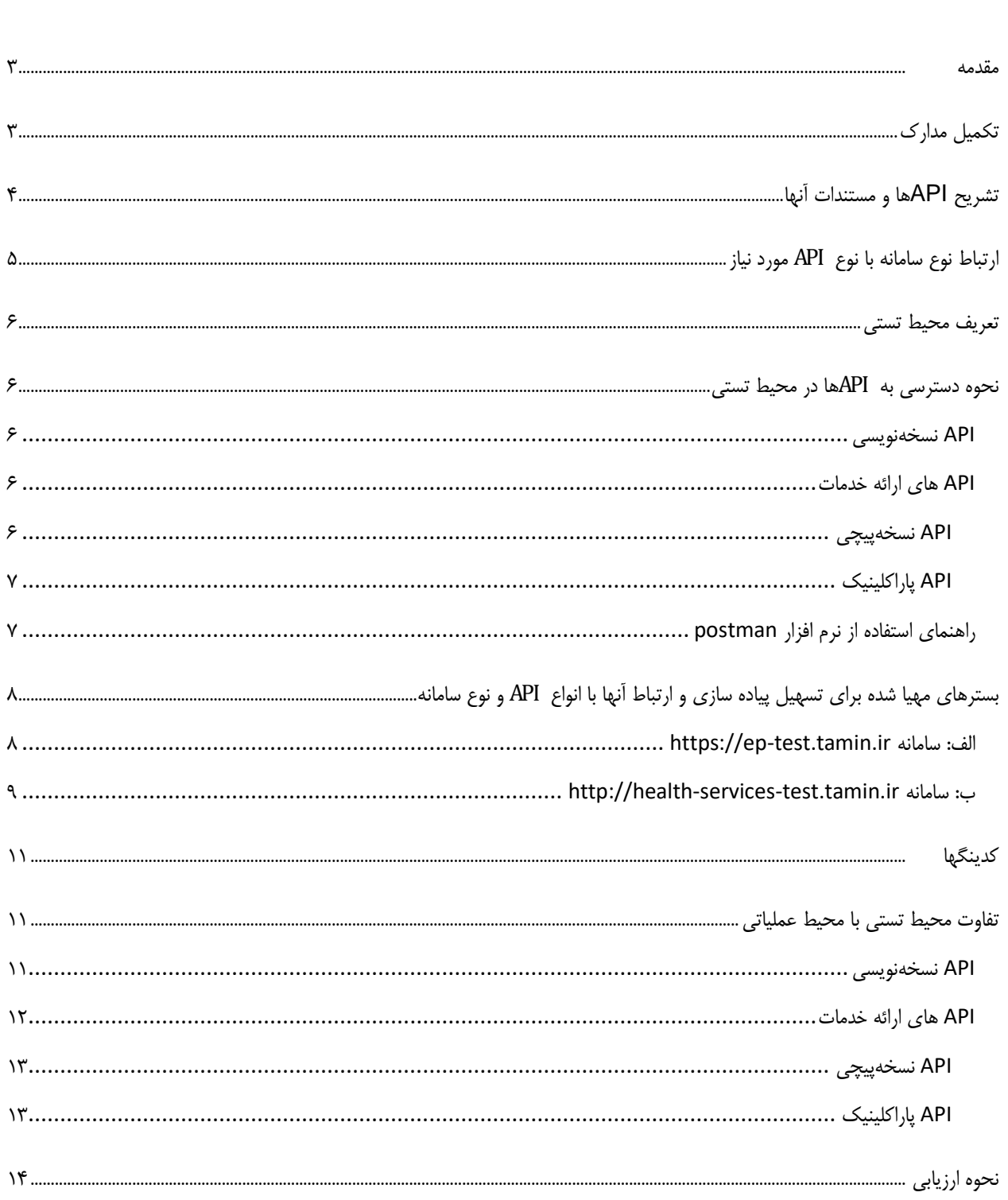

### <span id="page-2-0"></span>**مقدمه**

راهنمای حا ضر برای کاربرانی تدوین شده است که از سمت شرکتهای تو سعه دهنده محصولات نرم افزاری اقدام به ثبت درخوا ست برای پیاده سازی واسطهای برنامه نویسی کاربردی )API )سازمان تامین اجتماعی می کنند. با مطالعه این راهنما ابهامات احتمالی که شرکتها در مراحل ثبت درخواست و همچنین نحوه کار با API ها دارند رفع خواهد شد.

**توجه** : متقاضیان )شرکتهای توسعه دهنده سامانههای اطالعاتی سالمت( برای ثبت نام در سامانه ir.tamin.apiissue ، ابتدا [راهنمای](https://ssodcfs.tamin.ir/Jira-SRV/SSOAPI-HELP-990730.pdf)  [کاربری عضویت و ثبت درخواست](https://ssodcfs.tamin.ir/Jira-SRV/SSOAPI-HELP-990730.pdf) در سامانه را مطالعه نمایند.

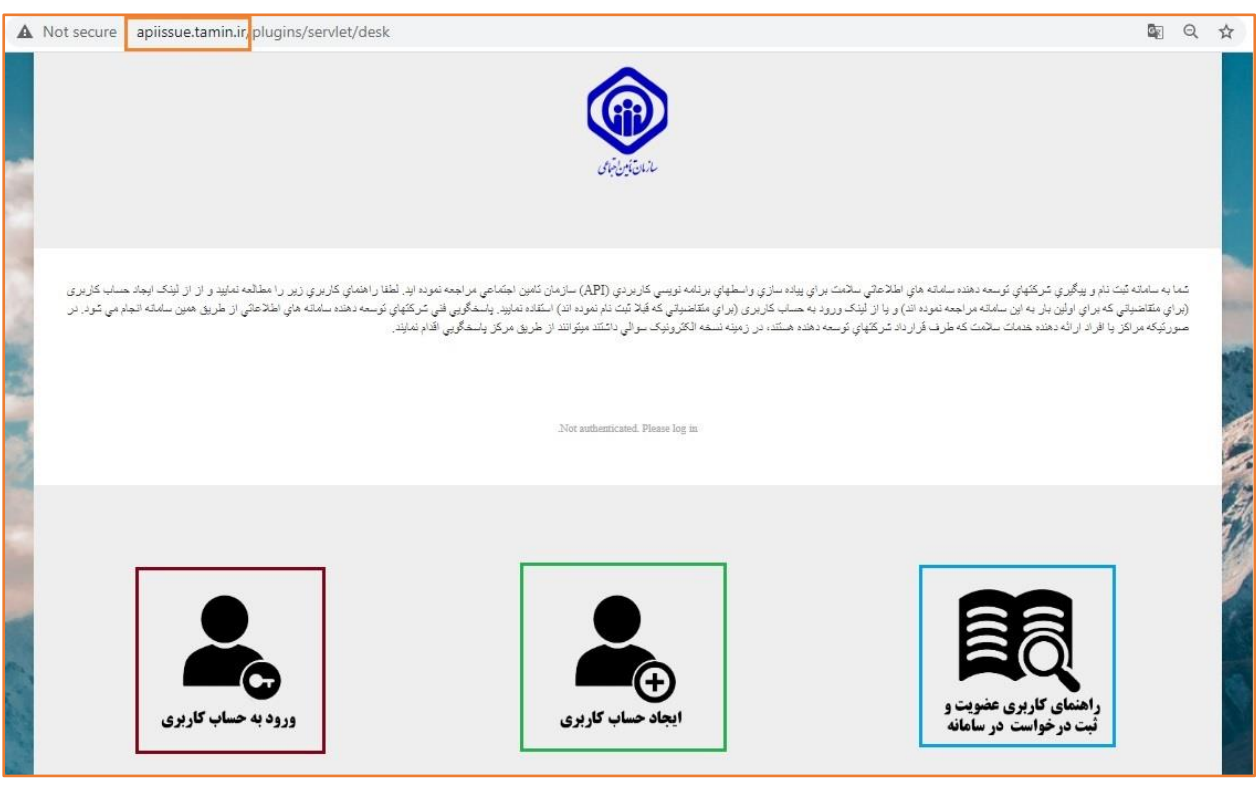

شکل 1 سامانه ثبت درخواست شرکتها

# <span id="page-2-1"></span>**تکميل مدارک**

شرکت متقا ضی وارد سامانه ثبت درخوا ست API سازمان تامین اجتماعی به نشانی apiissue.tamin.ir شده و درخوا ست خود را ثبت مینماید. برای دسترسی به محیط تستی الزاما شرکت باید اطالعات ثبتی و شماره عضویت در نظام صنفی )یا کد پیگیری که در فرایند ثبت نام نظام صنفی دریافت کرده ا ست) را در قسمت اطلاعات مرتبط وارد نماید. (در صورت ناقص بودن سایر اطلاعات، در اثنای کار اقدام می شود و مانع ارائه دسترسی به شرکت برای شروع پیادهسازی در محیط تستی نخواهد بود).

شـرکت باید در قسـمت مدارک لینک مربوط به تعهدنامه عدم افشـای اطلاعات که در راهنمای ثبت نام درج شـده اسـت را دریافت و تکمیل و بارگذاری نماید.

**تبصره:1** در صورتیکه انجمنها یا مراکز ارائه دهنده خدمت سالمت مالکیت سامانه را دارا باشند باید مستندی مبنی بر این امر ارائه و بارگذاری نمایند.

**تبصره:2** برای استارت آپهای موردتایید سازمان نظام صنفی رایانهای بعد از مطالعه راهنمای فعلی، و اظهار نیازمندی، صحت سنجی از سوی آزمایشگاه انجام و دسترسیها مطابق با نوع نیازمندی سامانه ارائه میشود.

عالوه بر موارد فوق، نوع سامانه نرم افزاری هر شرکت نیز باید مشخص شود که انواع آن به شرح زیر است:

سامانه اطالعاتی مطب )OIS )، سامانه اطالعاتی کلینیکی )CIS )، سامانه اطالعاتی بیمارستانی )HIS )، سامانه اطالعاتی داروخانه(PIS) ، سامانه اطلاعاتی آزمایشگاهی (LIS) ، سامانه اطلاعاتی تصویربرداری (RIS) و.....

همچنین در قسمت مشخصات مدیرعامل و نماینده، اطالعات مرتبط به این اشخاص باید ثبت گردد.

متقاضی فیلدها را تکمیل و مدارک را بارگذاری میکند و سپس دکمه مدارک تکمیل شد، را انتخاب مینماید که در صورت تکمیل مدارک، آزمایشگاه ارزیاب )2LAB , 1LAB ) تائید درخواست را اعالم میکند .پس از تائید درخواست، بهمنظور ارائه دسترسیهای مورد نیاز برای آغاز فرآیند پیادهسازی در محیط تستی دسترسیهای الزم در متن درخواست وی در سامانه به شرکت ارائه میشود.

**نکته مهم:** دقت کنید ایمیلهای ار سالی از سامانه را به هیچ عنوان پا سخ ندهید و پر سش و پا سخ فنی را صرفا از طریق ب ستر سامانه ار سال بفرمایید.

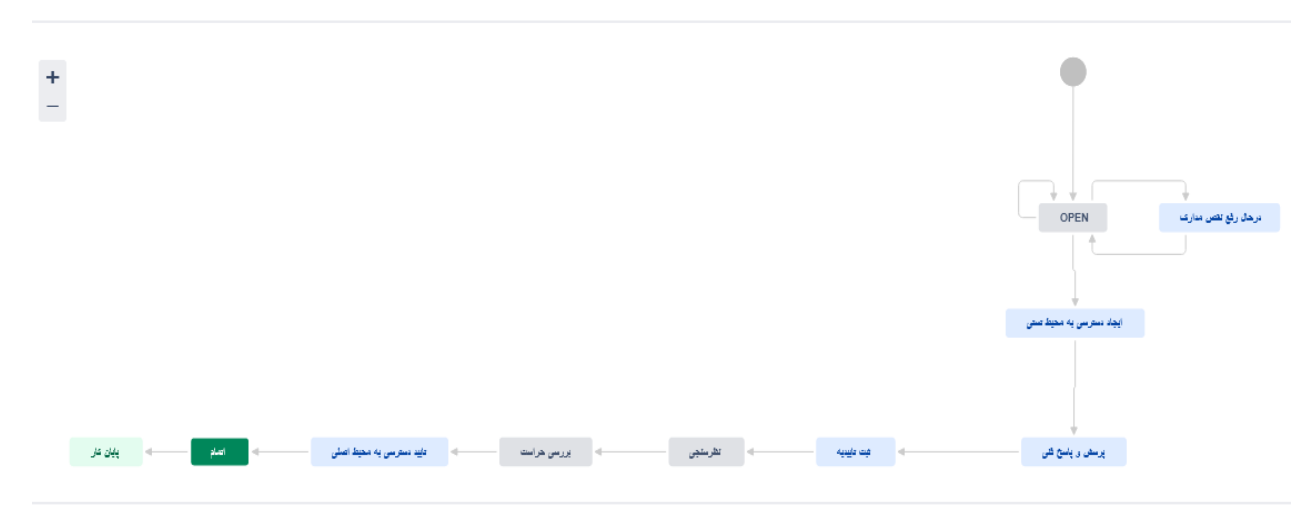

شکل 2 مراحل فرایند پیادهسازی API

## <span id="page-3-0"></span>**تشريح APIها و مستندات آنها**

پرواضح ا ست که ر سالت سازمان تامین اجتماعی، ایجاد و ارائه سامانههای اطالعاتی برای افراد یا مراکز ارائهدهنده خدمات سالمت نمیباشد و این اقدامات در واقع در صنف فناوری اطالعات و با حضور شرکتهای توسعهدهنده سامانههای اطالعاتی سالمت باید پیگیری شود. سازمان تامین اجتماعی در مرحله اول برای تحقق هدف ا صلی خود که برر سی و کنترل قواعد بیمهای و درمانی مرتبط با ک سبوکار سازمان ا ست ب ستر این سـامانهها را فراهم کرده اسـت. اما هم|کنون با توجه به سـرعت روزافزون توسـعه فناوری اطلاعات و بهبود مسـتمر تکنولوژیهای مرتبط، قطعا سازمان تامین اجتماعی بنا ندارد ارائهدهندگان و دریافتکنندگان خدمات سالمت را محدود به ا ستفاده از سامانههای تحت مالکیت خود نماید. بنابراین در ماههای اخیر با اولویت باال تالش نموده ا ست سروی سهای مرتبط با بیمه را م ستقل از نوع سامانه، درقالب وا سطهای برنامهنوی سی کاربردی )API )تولید کند و بدینوسیله امکان اینکه تمامی شرکتهای توسعهدهنده سامانه های اطالعاتی سالمت بتوانند قواعد بیمهای و درمانی سازمان تامین اجتماعی را از طریق سامانههای خود و بدون لزوم ا ستفاده موازی مراکز از سامانههای تحت مالکیت سازمان ارائه دهند فراهم نموده است.

سه نوع API در حوزه نسخهنویسی، نسخهپیچی دارو و ارائه خدمات پاراکلینیک طراحی شده است که مستندات مربوط به هریک از آنها به شرح زیر است:

**لينکهای مرتبط با API نسخهنويسي** 

<https://documenter.getpostman.com/view/8685823/TVRoXRdZ> [https://ssodcfs.tamin.ir/EPApiDoc/SSO\\_EPApiDoc.pdf](https://ssodcfs.tamin.ir/EPApiDoc/SSO_EPApiDoc.pdf)

- **لينکهای مرتبط با API ارائه خدمات**
- o لینک مرتبط با API نسخهپیچی

[https://ssodcfs.tamin.ir/EPApiDoc/SSO\\_DrugApiDoc.pdf](https://ssodcfs.tamin.ir/EPApiDoc/SSO_DrugApiDoc.pdf)

o لینک مرتبط با API پاراکلینیک

[https://ssodcfs.tamin.ir/EPApiDoc/SSO\\_ParaApiDoc.pdf](https://ssodcfs.tamin.ir/EPApiDoc/SSO_ParaApiDoc.pdf)

مستندات بصورت دورهای بهروزرسانی میشود و در همین آدرسها قابل دسترس است.

# <span id="page-4-0"></span>**ارتباط نوع سامانه با نوع** API **مورد نياز**

سامانه اطالعاتی مطب )OIS)، نیازمند پیادهسازی API نسخهنویسی است.

سامانه اطلاعاتی کلینیکی (CIS) با توجه به قابلیتهای سامانه نیازمند پیاده سازی API نسخهنویسی و در صورت نیاز API نسخهپیچی و API پاراکلینیک است.

سامانه اطالعاتی بیمارستانی )HIS)، نیازمند پیادهسازی API نسخهنویسی و API نسخهپیچی و API پاراکلینیک است.

سامانه اطالعاتی داروخانه(PIS(، نیازمند پیادهسازی API نسخهپیچی است.

سامانه اطالعاتی آزمایشگاهی )LIS)، نیازمند پیادهسازی API پاراکلینیک است.

سامانه اطالعاتی تصویربرداری )RIS)، نیازمند پیادهسازی API پاراکلینیک است.

سامانه اطالعاتی که خدمات جامع ارائه میکند ح سب کارکرد و بعد از تایید آزمای شگاه برای پیاده سازی API ن سخهنوی سی و API نسخهپیچی و API پاراکلینیک میتواند اقدام نماید.

# <span id="page-5-0"></span>**تعريف محيط تستي**

برای شبیه سازی محیط عملیاتی ارائه سرویس به مراکز ارائهدهنده خدمت سلامت، یک محیط تستی برای شرکتهای تو سعهدهنده سامانههای اطالعاتی فراهم شده است و شرایطی مشابه شرایط محیط واقعی در این محیط در نظر گرفته شده است.

## <span id="page-5-1"></span>**نحوه دسترسي به** API**ها در محيط تستي**

## <span id="page-5-2"></span>API **نسخهنويسي**

بعد از تایید درخواست شرکت توسعهدهنده، امکان استفاده و بهرهبرداری از این سرویس در محیط تستی در آدرس زیر برای متقاضی فراهم است: [https://ep-test.tamin.ir/api/SendE](https://ep-test.tamin.ir/api/Send)presc

## <span id="page-5-3"></span>API **های ارائه خدمات**

برای ا ستفاده از متد ا ستحقاق سنجی می توانید با پیروی از د ستورالعمل موجود در م ستندات، در محیط ت ستی از آدرس زیر م شابه سایر متدها استفاده نمایید. لطفا توجه داشته باشید ارسال توکن (تستی) در header درخواست نیز مشابه فراخوانی سایر متدها و اجباری می باشد.

### <https://health-services-test.tamin.ir:8088/api/DeserveInfo/PatientInfo>

## <span id="page-5-4"></span>API **نسخهپيچي**

برای استفاده از متدهای نسخه پیچی ابتدا به روشی که در مستند مربوطه قید شده است توکن از آدرس زیر دریافت میشود:

### <https://health-services-test.tamin.ir8585/api/acl/authenticate>

)نمونه JSON در راهنما ذکر شده ا ست و مقادیری که در فرایند د ستر سی به محیط ت ستی به متقا ضی داده شده ا ست با مقادیر ا شاره شده در مستندات باید جایگزین شود(

در فرایند دستر سی به محیط تستی شنا سه نرمافزار با عنوان SoftwareClientID و کد امنیتی با عنوان SoftwareClientSecret ارائه میشود.

دقت شود که شناسه نرمافزار با عنوان SoftwareClientID در محیط تستی و عملیاتی یکسان است ولی SoftwareClientSecret تغییر می کند.

**نکته:** این مقادیر برای هر سامانه یکتاست.

در هنگام ساخت JSON مطابق مستندات برای username از drugtest و برای password از 123 استفاده نمایید.

نکته: این نام کاربری و پسورد برای تمامی سامانه های داروخانه در محیط تستی یکسان است.

بعد از دریافت توکن باید از طریق لینک زیر به API نسخهپیچی متصل شوید:

### [https://health-services-test.tamin.ir:2020](https://health-services-test.tamin.ir:2020/)

سایر توضیحات فنی بصورت کامل در مستنداتی که لینک آنها در قسمت تشریح APIها و مستندات آنها ارائه شده، موجود است.

### <span id="page-6-0"></span>API **پاراکلينيک**

برای استفاده از متدهای نسخه پیچی ابتدا به روشی که در مستند مربوطه قید شده است توکن از آدرس زیر دریافت میشود:

### <https://health-services-test.tamin.ir:8585/api/acl/authenticate>

)نمونه JSON در راهنما ذکر شده ا ست و مقادیری که در فرایند د ستر سی به محیط ت ستی به متقا ضی داده شده ا ست با مقادیر ا شاره شده در مستندات باید جایگزین شود(

در فرایند د ستر سی به محیط ت ستی شنا سه نرمافزار با عنوان SoftwareClientID و کد امنیتی با عنوان SoftwareClientSecret ارائه میشود.

دقت شود که شناسه نرمافزار با عنوان SoftwareClientID در محیط تستی و عملیاتی یکسان است ولی SoftwareClientSecret تغییر می کند.

نکته: این مقادیر برای هر سامانه یکتاست.

در هنگام ساخت JSON مطابق مستندات برای username از partest و password مقدار 123 استفاده نمایید.

نکته: این نام کاربری و پسورد برای تمامی سامانه های پاراکلینیک در محیط تستی یکسان است.

بعد از دریافت توکن باید از طریق لینک زیر به API پاراکلینیک متصل شوید:

#### https://health-services-test.tamin.ir:90

سایر توضیحات فنی بصورت کامل در مستنداتی که لینک آنها در قسمت تشریح APIها و مستندات آنها ارائه شده، موجود است.

برای چک کردن اتصال با API پیشنهاد می شود از Postman یا نرمافزارهای مشابه برای آشنایی با نحوه ارسال و دریافت اطالعات استفاده نمایید و در مرحله بعد نسبت به پیادهسازی در نرمافزار خود اقدام نمایید.

## <span id="page-6-1"></span>**راهنمای استفاده از نرم افزار** postman

Postman امکان تست ، اجرا و بررسی کدها و مندهای نوشته شده webAPI را برای ما بسیار آسان می سازد.<sup>۰</sup>

1

<sup>1</sup> در محیط برنامه نویسی وقتی یک API web را پیاده سازی می کنیم برای تست آن در همان محیط ، ناچاریم کدهایی سمت کالینت بنویسم که بتوانیم خروجی آن را برر سی نماییم. یعنی باید کد ا صلی که میخواهیم بنویسیم را شبیه سازی کنیم ، اما همیشه انجام این کار برای ما از نظر زمانی مقرون به صرفه نیست و ترجیح ما این است که بسیار سریع خروجی برنامه خود را مشاهده کنیم و در زمان هایی که در کدهای خود تغییر می دهیم به آســانی بتوانیم خروجی و نتیجه تغییرات خود را نیز ملاحظه نماییم .همچنین در برخی از مواقع تســت خروجی توســط برنامه اصلی، کار دشوار و پرچالشی است . بنابراین وجود یک نرم افزار واسط برای این کار بسیار کارآمد بوده و استفاده از آن به ما کمک شایانی خواهد کرد .

# <span id="page-7-0"></span>**بسترهای مهيا شده برای تسهيل پياده سازی و ارتباط آنها با انواع** API **و نوع سامانه**

# <span id="page-7-1"></span>[https://ep-test.tamin.ir](https://ep-test.tamin.ir/)**سامانه :الف**

سامانهنسخهنویسی سازمان در محیط تستی با آدرس ittps://ep-test.tamin.ir در اختیار شما قرار داده می شود که میتوان در آن نسخهنویسی کرد و همانطور که در شکل زیرمشاهده می کنید ، این سامانه شامل منوهای لیست پزشکان ، ثبت نسخه ، لیست نسخ و ....... می باشد .

پس از مراجعه بیمار به پزشک معالج ، پزشک مورد نظر در سامانه نسخه نویسی ثبت نسخه را انجام می دهد .نوع نسخه شامل ویزیت ، خدمات ، دارویی ، پاراکلینیک ، ویزیت و خدمت می باشد.

درواقع وقتی پزشک نسخه دارویی در سامانه نسخه نویسی ثبت کرده باشد این نسخه دارویی در تمامی مراکز داروخانه قابل رویت می باشد و همین امر برای نسخه پاراکلینیکی نیز صدق می کند.

این موضوع در محیط تستی شبیهسازی شده است:

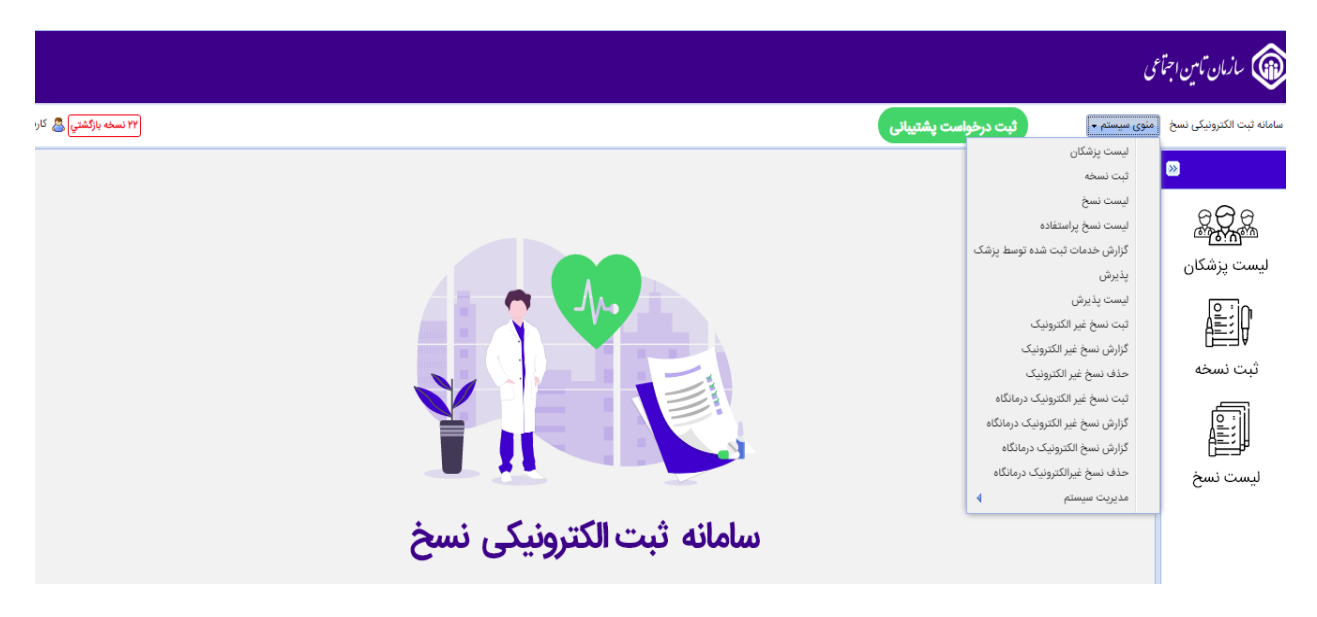

شکل <sup>3</sup> سامانه نسخهنویسی الکترونیک

بستر فوق به دو صورت قابل بهرهبرداری میباشد.

- -1 برای پیادهسازی API نسخهنویسی، میتوان برای مشاهده نسخ ثبت شده در بستر API از این سامانه استفاده کرد.
- -2 برای پیاده سازی API های ن سخهپیچی و پاراکلینیک میتوانید از ب ستر فوق برای ثبت ن سخه و سپس ا ستفاده از این ن سخ نو شته شدهدر پیادهسازی API استفاده نمایید.

# <span id="page-8-0"></span>http://health-services-test.tamin.ir **سامانه :ب**

حال برای اینکه نسـخه هایی که در سـامانه نسـخهنویسـی در محیط تسـت ثبت نموده اید را مشـاهده کنید می توانید وارد آدرس زیر شـوید و اطالعات ثبت شده را مشاهده نمایید.

### http://health-services-test.tamin.ir

برای مشــاهده اطلاعات دارویی با نام کاربری drugtest و رمز 123 وارد ســایت فوق شــده و میتوانید با وارد کردن کد ملی بیمه شــده ، اطالعات دارویی فرد را دریافت کنید.

همچنین برای مشاهده نسخ پاراکلینیک میتوان با نام کاربری **partest** و رمز **123** وارد سایت فوق شده و نسخ ثبت شده برای پاراکلینیک را مشاهده نمایید.

در واقع از این طریق د ستر سی به UI سامانه تامین اجتماعی با یوزر تستی فراهم شده ا ست و میتوانید فرایند مربوط به نسخهپیچی را در این بستر مالحظه نمایید.

|                                                    |                                                                                                    |           |            |                                                                                           |               |  | صفحه اصلى داروخانه                      |
|----------------------------------------------------|----------------------------------------------------------------------------------------------------|-----------|------------|-------------------------------------------------------------------------------------------|---------------|--|-----------------------------------------|
| D                                                  |                                                                                                    |           |            |                                                                                           |               |  | تاييد نسخه                              |
|                                                    | کاربر گرامی، در لیست ذیل نسخ الکترونیک فعال بیمار با اولویت تاریخ ویزیت درج گردیده و                                                                                                    |           |            |                                                                                           |               |  | تایید نسخه با کدملی                     |
|                                                    | شامل نسخ تجویزی پزشکان در مطب و یا مراکز درمانی ملکی سازمان تامین اجتماعی میباشد<br>و با کلیک بر گزینه $\blacktriangledown$ نسخه قابل انتخاب خواهد بود. لطفا پس از احراز هویت بیمار و رعایت<br>قوانین و دستورالعمل های مربوطه نسبت به تحویل نسخه اقدام لازم مبذول فرمایید.<br>دریافت نسخ ملکی |           |            |                                                                                           |               |  | تاييد نسخه آزاد                         |
|                                                    |                                                                                                    |           |            |                                                                                           |               |  | تایید نسخ بیمارستانی با                 |
| نام بیمار : الهام شهدادی                           |                                                                                                    |           |            |                                                                                           |               |  | كدملى                                   |
|                                                    |                                                                                                    |           |            |                                                                                           |               |  | تاييد نسخه الكترونيك                    |
|                                                    |                                                                                                    |           |            |                                                                                           |               |  | تایید نسخ تایید شده در                  |
|                                                    |                                                                                                    |           |            | کد ارسالی را وارد نمایید ، در صورتی که کد برای شما ارسال نشده روی لینک مقابل کلیک نمایید. |               |  | اسناد                                   |
|                                                    | سخه های فعال بیمار                                                                                                    |           |            |                                                                                           |               |  | فعالسازی بارکد دارو                     |
|                                                    |                                                                                                    |           |            |                                                                                           |               |  | چاپ تائیدیه های قبلی                    |
| تجویز شده در                                       | تخصص پزشک                                                                                                    | نام پزشک  | نظام پزشکی | تاريخ نسخه                                                                                | انتخاب        |  | لیست داروهای استان                      |
| مطب پزشک                                           | تخصص آسیب شناسی (پاتولوژی)                                                                                                    | پزشک اردل | 00000000   | 11490901                                                                                  | $\mathscr{O}$ |  | حذف نسخه                                |
| مطب پزشک                                           | تخصص آسيب شناسي (پاتولوژي)                                                                                                    | پزشک اردل | 00000000   | 1149000                                                                                   | √             |  | گزارش بارکد دارو                        |
| مطب پزشک                                           | تخصص آسیب شناسی (پاتولوژی)                                                                                                    | پزشک اردل | 00000000   | 1149000                                                                                   | ✔             |  | گزارش تحویل دارو نسخه                   |
| مطب پزشک                                           | تخصص آسیب شناسی (پاتولوژی)                                                                                                    | پزشک اردل | 00000000   | 14990901                                                                                  | ℐ             |  | الكترونيك                               |
| مطب پزشک                                           | تخصص آسیب شناسی (پاتولوژی)                                                                                                    | پزشک اردل | 00000000   | 1149000                                                                                   | $\mathscr{Q}$ |  | پذیرش اینترنتی<br>소                     |
| مطب پزشک                                           | تخصص آسیب شناسی (پاتولوژی)                                                                                                    | پزشک اردل | 00000000   | 1149000                                                                                   | ℐ             |  | ارسال الكترونيكى نسخ                    |
| مطب پزشک                                           | تخصص آسيب شناسي (پاتولوژي)                                                                                                    | پزشک اردل | 00000000   | 14990901                                                                                  | √             |  | وضعيت ارسال فايل                        |
| مطب پزشک                                           | تخصص آسيب شناسي (پاتولوژي)                                                                                                    | پزشک اردل | ooooooolY  | 1149000                                                                                   | √             |  | الكترونيكى                              |
| مطب پزشک                                           | تخصص آسیب شناسی (پاتولوژی)                                                                                                    | پزشک اردل | oooooooly  | 11490901                                                                                  | √             |  | حذف پذیرش اینترنتی                      |
| مطب پزشک                                           | تخصص آسیب شناسی (پاتولوژی)                                                                                                    | پزشک اردل | 00000000   | <b>IM44.AYY</b>                                                                           | ℐ             |  | نسخ                                     |
| صفحه ۱ از ۲ (۱۷ ردیف)   > <br>$>$ $\mathbf{r}$ [i] |                                                                                                    |           |            |                                                                                           |               |  | طرف قرارداد<br>$\pmb{\hat{\mathbf{x}}}$ |
|                                                    |                                                                                                    |           |            |                                                                                           |               |  | ALCOHOL: NO                             |

شکل <sup>4</sup> منوی مشاهده نسخ الکترونیک در پرتال

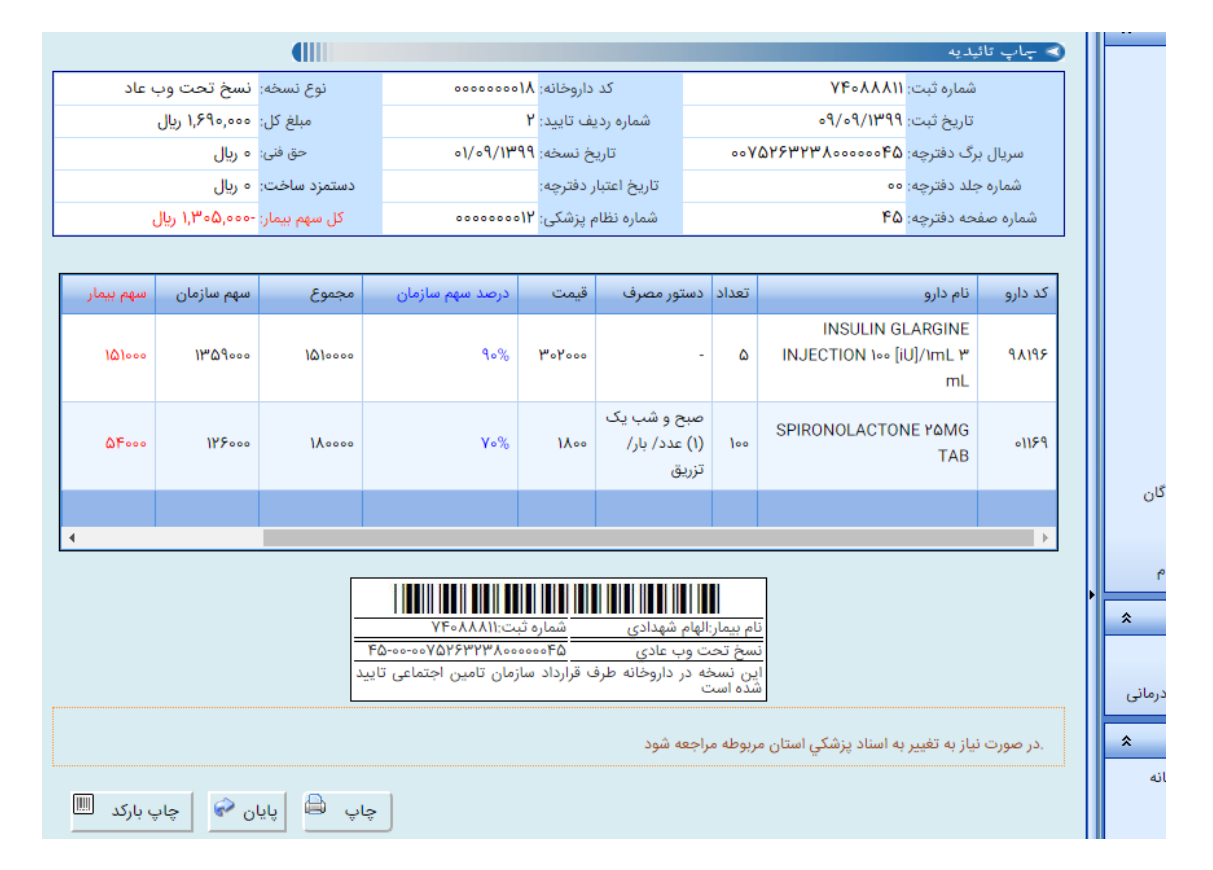

شکل <sup>5</sup> ثبت نسخه

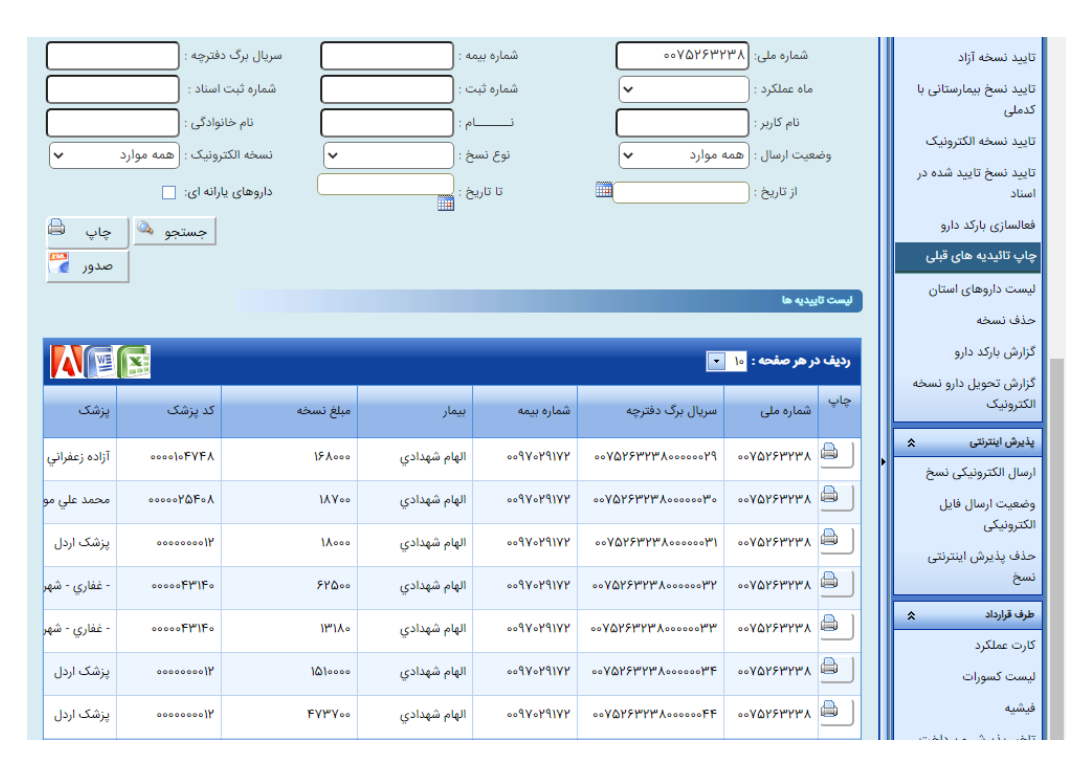

شکل <sup>6</sup> منوی نسخ ثبت شده

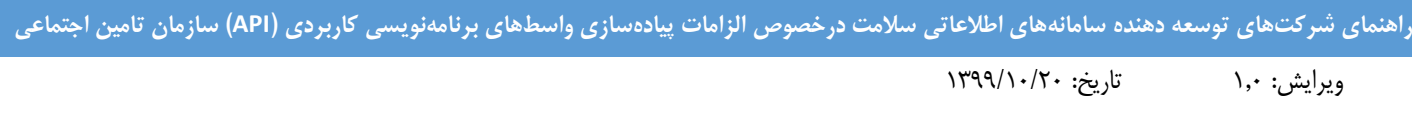

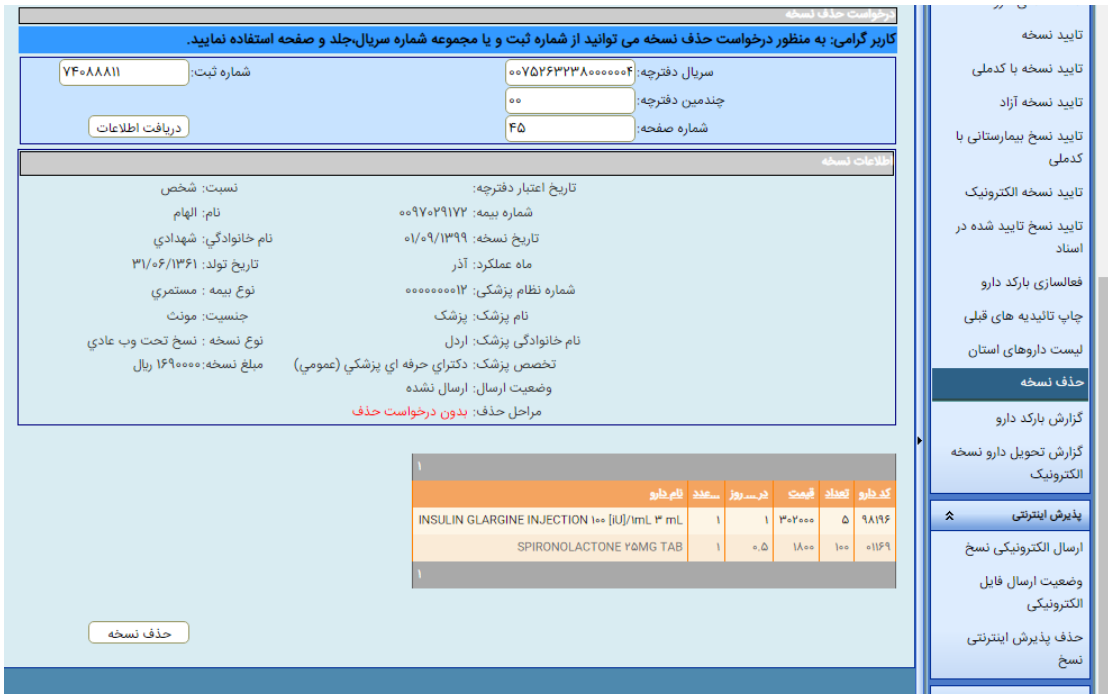

شکل <sup>7</sup> حذف نسخه

# <span id="page-10-0"></span>**کدينگها**

کدینگ مورد استفاده در API های سازمان مطابق کدینگ مصوب کشور است. در حوزه نسخهنویسی دارویی بر مبنای کدینگ eRx و در حوزه ثبت نسخ پاراکلینیک بر مبنای LOINC است.

نگاشتهای کدهای LOINC با کدهای RVU در لینک زیر قابل دسترس است.

<https://ssodcfs.tamin.ir/EPApiDoc/LOINCMap.xlsx>

کدینگ دستورمصرف در لینک زیر قابل دسترس است.

[https://ssodcfs.tamin.ir/EPApiDoc/DrugAmntInst.xlsx](https://ssodcfs.tamin.ir/EPApiDoc/LOINCMap.xlsx)

**تفاوت محيط تستي با محيط عملياتي**

<span id="page-10-2"></span><span id="page-10-1"></span>API **نسخهنويسي**

برای استفاده از API نسخهنویسی در محیط عملیاتی باید موارد زیر مدنظر باشد:

برای احراز هویت الزم ا ست ابتدا توکن (Token (از سرویس احراز کننده دریافت گردد، سپس با توکن دریافت شده درخوا ست ار سال گردد. مراحل دریافت توکن به شرح ذیل می باشد:

یک درخواست POST به آدرس زیر ارسال می شود.

#### <https://soa.tamin.ir/auth/server/token>

.باشد application/x-www-form-urlencoded باید درخواست Context-Type مقدار

مقادیر زیر باید در body درخواست ارسال گردد:

نام کاربری دریافت شده=id\_client

کلمه عبور=secret\_client

در پاسخ به این درخواست ساختار json ذیل باز خواهد گشت:

{ "expires in": 3600 "access token": "your token" }

که مقدار access\_token لازم ا ست ذخیره گردد تا برای درخواست های بعدی مورد استفاده قرار گیرد. پس از دریافت token لازم ا ست در درخواست به سرویس نسخه الکترونیکی token در قالب header با عنوان

Athorization: Bearer "your token"

ارسال شود.

 دقت شود که کلید واژه Bearer حتما در ابتدای مقدار token با فاصله لحاظ شود. بعد از دریافت توکن باید از طریق لینک زیر به API نسخهنویسی در محیط عملیاتی متصل شوید:

<https://soa.tamin.ir/interface/epresc/SendEpresc>:سرویس وب آدرس

متد :POST

نوع ورودی :Json

## <span id="page-11-0"></span>API **های ارائه خدمات**

برای ا ستفاده از متد ا ستحقاق سنجی می توانید با پیروی از د ستورالعمل موجود در مستندات، در سرور عملیاتی از آدرس زیر مشابه سایر متدها استفاده نمایید. لطفا توجه داشته باشید ارسال توکن (عملیاتی) در header درخواست نیز مشابه فراخوانی سایر متدها و اجباری می باشد.

### [https://Common.tamin.ir/api/DeserveInfo/PatientInfo](https://common.tamin.ir/api/DeserveInfo/PatientInfo)

#### <span id="page-12-0"></span>API **نسخهپيچي**

در محیط عملیاتی و ت ستی تفاوتی وجود ندارد و فقط بخش اول آدرس تغییر میکند. و SoftwareClientSecret برای محیط عملیاتی بعد از طی مراحل ارزیابی از طریق حراست در اختیار شرکت قرار میگیرد.

برای استفاده از متدهای نسخه پیچی ابتدا به روشی که در مستند مربوطه قید شده است توکن از آدرس زیر دریافت میشود:

#### https://authentication.tamin.ir

)نمونه JSON در راهنما ذکر شده است و مقادیری که در مرحله ارائه دسترسی به متقاضی داده شده است با مقادیر اشاره شده در مستندات باید جایگزین شود(

دقت شرود که شرناسره نرمافزار با عنوان SoftwareClientID در محیط تسرتی و عملیاتی یکسران اسرت ولی SoftwareClientSecret همانطور که در باال اشاره شد تغییر میکند.

نکته: این مقادیر برای هر سامانه یکتاست.

برای username و password از اطلاعات کاربر بهرهبردار (فرد یا مرکز ارائهدهنده خدمت سـلامت) اسـتفاده شــود و لازم اسـت شــرکت توسعهدهنده سامانه اطالعاتی نسبت به صیانت از این اطالعات توجه ویژه داشته باشد.

بعد از دریافت توکن باید از طریق لینک زیر به API نسخهپیچی در محیط عملیاتی متصل شوید:

#### [https://health-services.tamin.ir](https://health-services.tamin.ir/)

سایر توضیحات فنی بصورت کامل در مستنداتی که لینک آنها در قسمت تشریح APIها و مستندات آنها ارائه شده، موجود است.

### <span id="page-12-1"></span>API **پاراکلينيک**

برای استفاده از متدهای نسخه پیچی ابتدا به روشی که در مستند مربوطه قید شده است توکن از آدرس زیر دریافت میشود:

#### https://authentication.tamin.ir

)نمونه JSON در راهنما ذکر شده است و مقادیری که در مرحله ارائه دسترسی به متقاضی داده شده است با مقادیر اشاره شده در مستندات باید جایگزین شود(

در فرایند دستر سی به محیط تستی شنا سه نرمافزار با عنوان SoftwareClientID و کد امنیتی با عنوان SoftwareClientSecret ارائه میشود.

دقت شود که شناسه نرمافزار با عنوان SoftwareClientID در محیط تستی و عملیاتی یکسان است ولی SoftwareClientSecret تغییر می کند.

نکته: این مقادیر برای هر سامانه یکتاست.

برای username و password از اطلاعات کاربر بهرهبردار (فرد یا مرکز ارائهدهنده خدمت سلامت) ا ستفاده شود و لازم ا ست ن سبت به صیانت از این اطالعات توجه ویژه داشته باشید

بعد از دریافت توکن باید از طریق لینک زیر به API پاراکلینیک متصل شوید:

#### [https://health-par.tamin.ir](https://health-par.tamin.ir/)

سایر توضیحات فنی بصورت کامل در مستنداتی که لینک آنها در قسمت تشریح APIها و مستندات آنها ارائه شده، موجود است.

## <span id="page-13-0"></span>**نحوه ارزيابي**

تو سط آزمای شگاهی که متقا ضی در ثبت درخوا ست خود انتخاب کرده ا ست پا سخگویی فنی در ب ستر سامانه صورت میگیرد. و پس از انجام پیادهسازی فنی، ارزیابی نهایی توسط آزمایشگاه انجام میشود که فرایند پیچیدهای ندارد.

بعد از اتمام کار و ثبت تاییدیه توسط آزمایشگاه؛ شرکت باید در قسمت نظرسنجی درخصوص کیفیت پاسخگویی آزمایشگاه بین اعداد 1 )کمترین میزان رضایت) تا ۵ (بیشترین میزان رضایت) و همچنین میزان ساعت برآوردی که آزمایشگاه برای وی وقت صرف نموده است اظهارنظر نماید.

بعد از ثبت نظرسنجی درخواست انتقال به محیط عملیاتی توسط حراست پیگیری میشود و مواردی که در قسمت تفاوت محیط تستی با محیط عملیاتی ذکر شد از طریق حراست در اختیار توسعهدهنده سامانه قرار میگیرد.